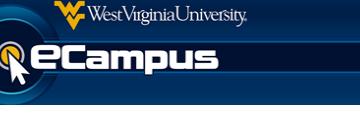

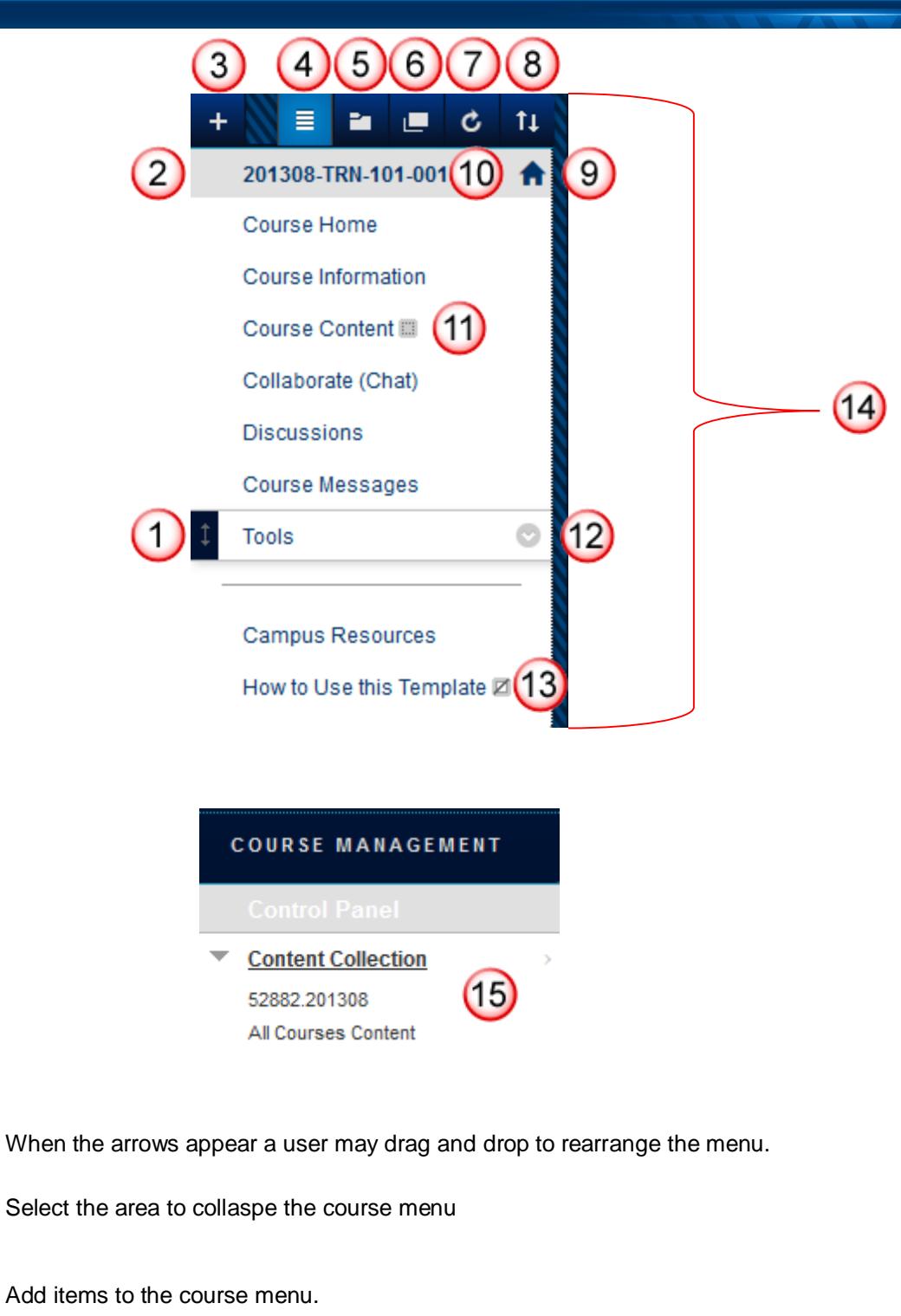

View the course menu in a list view.

View the course menu in a folder view.

eCampus.wvu.edu 304.293.4444 | OITHelp@mail.wvu.edu

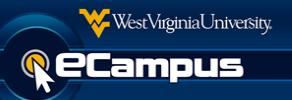

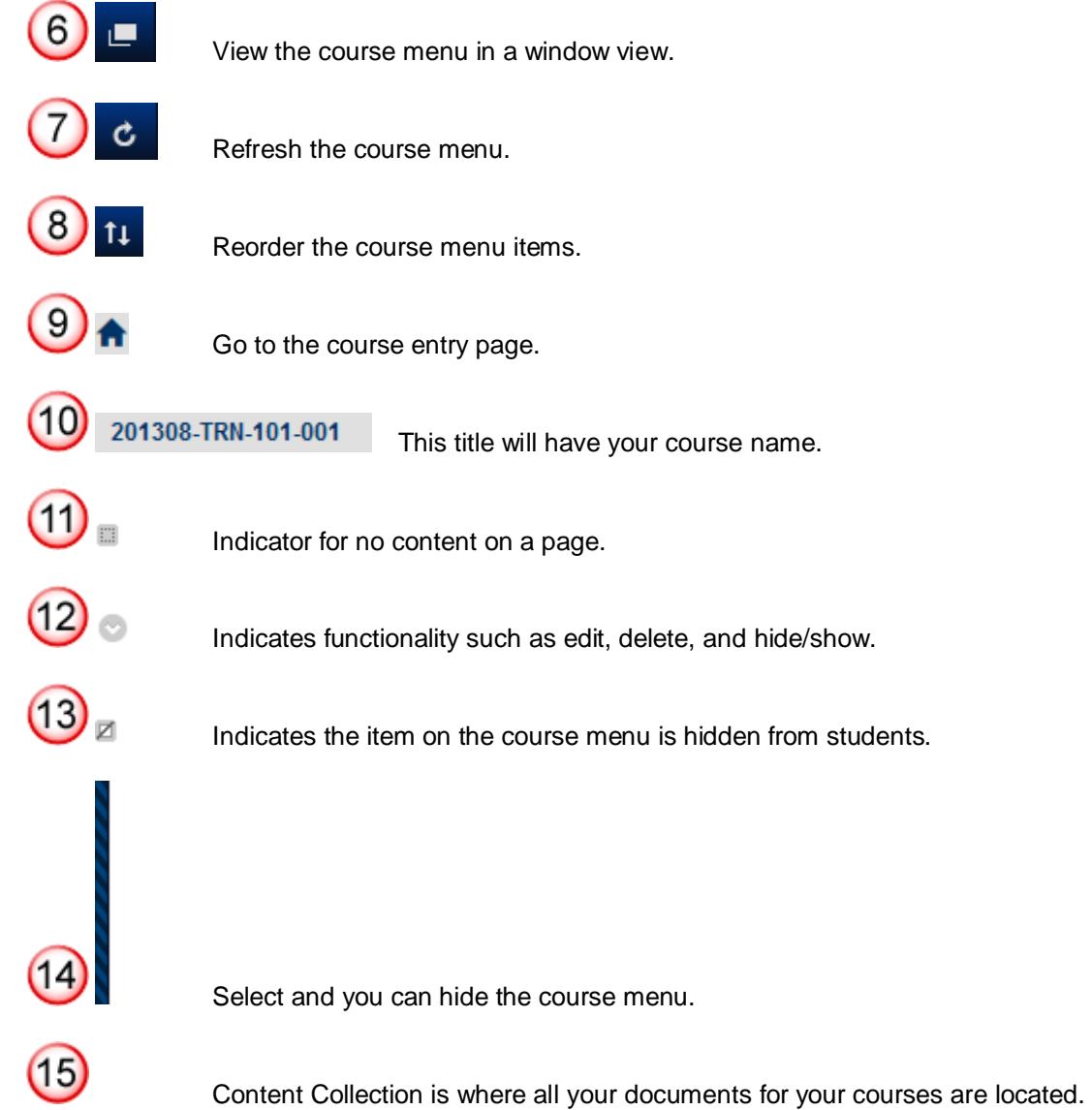

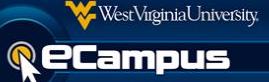

## **Course Home**

Course Home is a modules page that can be useful to both faculty and students. By default the modules listed are My Announcements, To Do, eCampus Support, Student Resources and Faculty Resources. The Course Home Page can be set to any page you wish.

## **Course Information**

Course information should be used to provide information important to the students' successful completion of the course. Examples instructors should include are Syllabus, Instructor Profile, Course Netiquette, Plagiarism Information and any course specific requirements.

## **Course Content**

Course Content will be the area for you to place all content including but not limited to discussions, assignments, tests, course materials, etc.

# **Collaborate (Chat)**

Collaborate is a way to actively engage students by using a synchronous communication method.

### **Discussions**

Discussions are a great way for asynchronous communication. An introduction forum has been included as a way for student to get to know one another. This can be deleted or edited.

### **Course Messages**

Course Messages is a way to communicate via email within eCampus. This also allows all communication to be documented within the course.

## **Tools**

All tools available are listed here for students to access. You may hide or show items your students need to access.

## **Campus Resources**

Campus resources provide many useful resources for both students and faculty. Included are Ask a Librarian, Blackboard Accessibility, Blackborad Help for Students, Collaborate Resources, Library Homepage, WVU Academic Catalog, WVU Accessibility Services, and WVU Student Support Services.

#### **How to Use this Template**

Here you can find many links to relevant documents for the course. This is provided for faculty only, students are not able to see this page.

## **Content Collection**

Content collection is where all your files are located for a course. You are able to access any of your course files from any course.